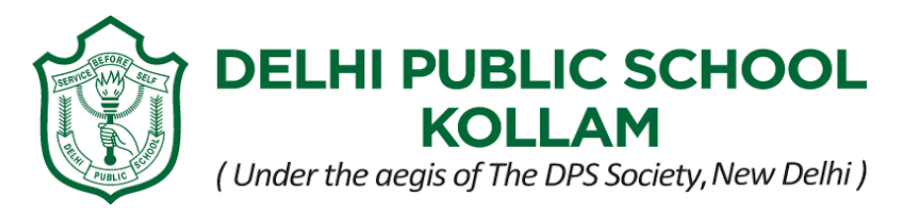

# **28 October 2020**

#### Dear Parent

The Periodic Test II for Grades V to VIII commences on 16 November 2020. The timetable and portions for the Assessment are attached below:

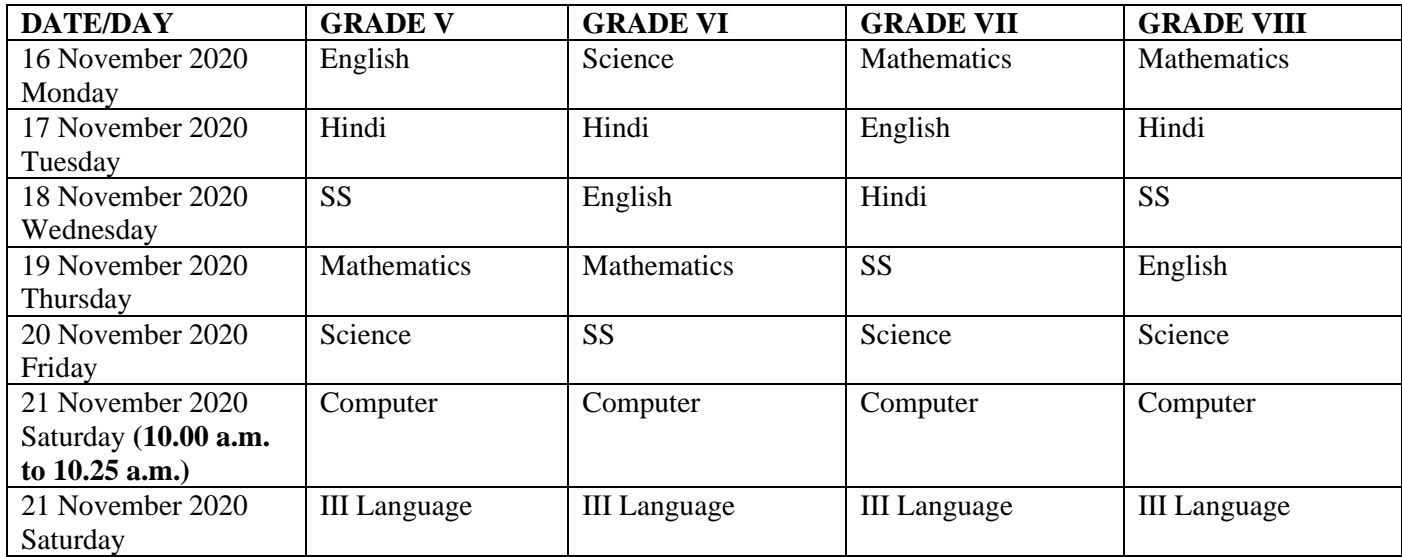

### **Note:**

- **Computer Assessment will be conducted on Saturday, 21 November 2020 from 10:00 a.m. to 10: 25 a.m. (Google form Assessment)**
- **Please be informed that Minor and Extra classes remain cancelled during Periodic Test II.**

### **Exam Timings:**

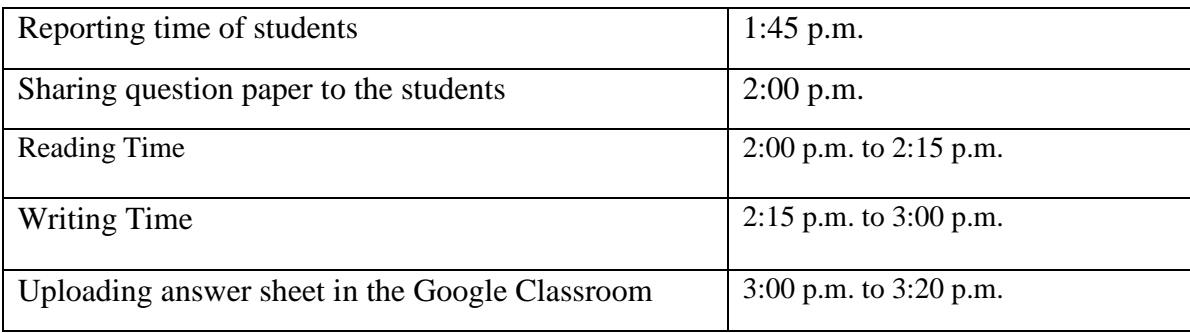

### **PORTIONS: GRADE V**

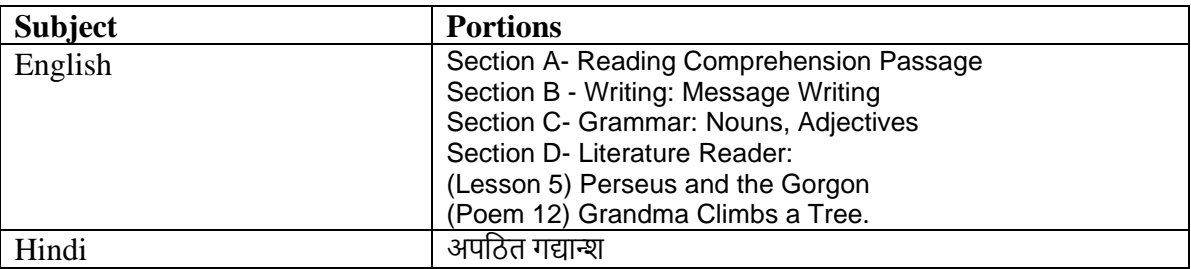

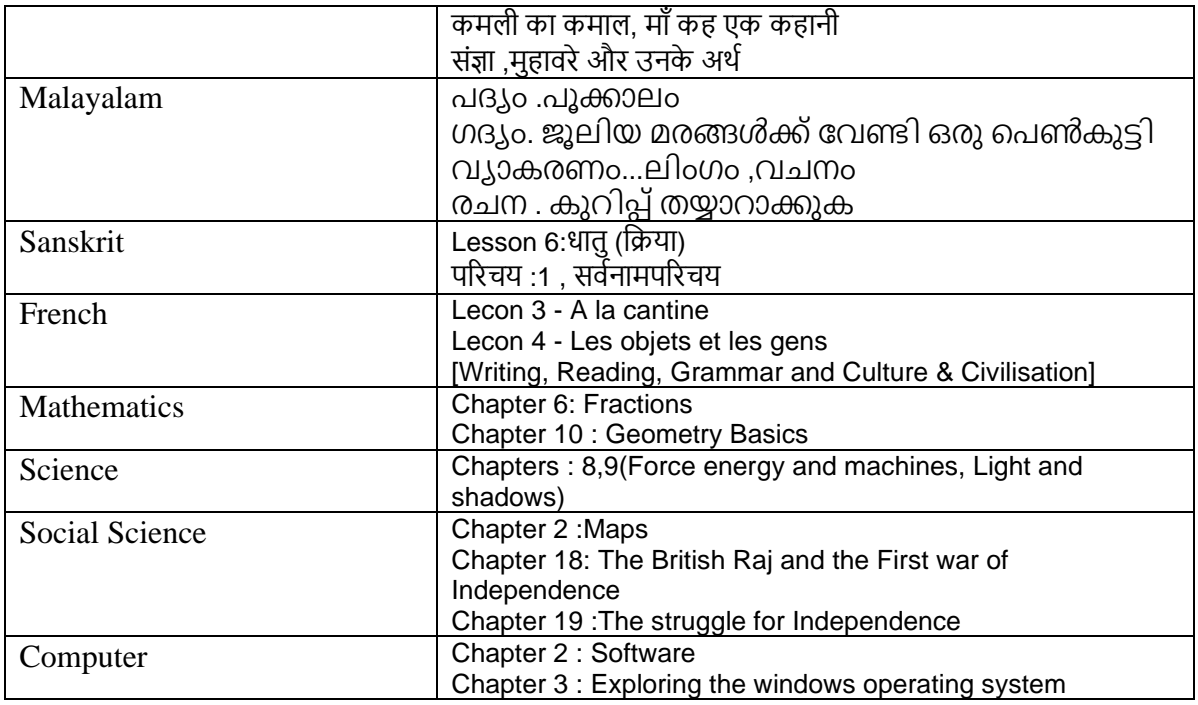

## **For the smooth conduct of Periodic Test II, you are hereby directed to go through the following instructions:**

- Make sure you have a good internet connection and your video as well as the audio is ON throughout the Assessment.
- It is important that all students have their camera in working condition and at all times it should focus on the answer sheet as well as the student. No Assessment will be accepted if the camera is turned off during the Assessment.
- Choose a quiet and comfortable place for your ward and ensure a peaceful ambience for him/her.
- The students are asked to write the Assessment in A4 sheet paper.
- **It is compulsory to attend all the Assessments. No retest shall be conducted.**
- The question paper link will be shared through Zoom chat 15 minutes before the commencement of the examination.
- Examination procedure will be strictly monitored and any sort of malpractices during the assessment will not be permitted.
- The answer scripts should be filed and kept safely.
- Late submission of answer sheets will not be entertained.
- Students can leave the classroom only after submitting the answer sheets with the permission of the teacher in-charge.
- After completing the Assessment, students are to upload the scanned answer sheets in the respective Google Classroom within 20 minutes (before 3:20 p.m.). For more clarity, see the instructions given below:

### **Guidelines to upload answer sheet in Google classroom.**

Kindly follow the given instructions to upload your answer sheet so that it reaches privately to the respective teachers.

- 1. Click on the "PERIODIC TEST II" -The Google classroom assignment created by the teacher.
- 2. You can see the following snip on the right side of the screen.

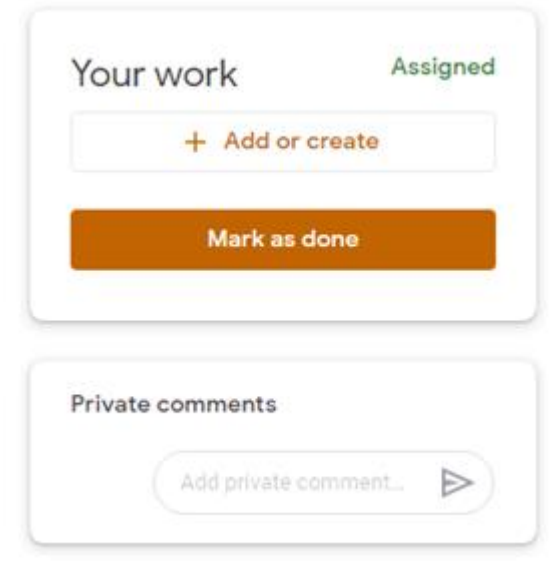

3. Click on the + button to upload your answer sheet. Make sure that you have given your ward's name in the uploaded file. Then you can see the following screen. Click turn in to submit your work. You can also add private comments.

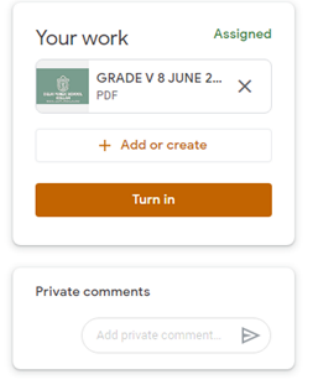

Regards

Team DPS